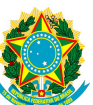

MINISTÉRIO DO PLANEJAMENTO, ORÇAMENTO E GESTÃO Secretaria Gestão Pública Departamento de Políticas de Saúde, Previdência e Benefícios do Servidor Esplanada dos Ministérios, Bloco "C" - Sala 793 - 7º andar – 70046-900 – Brasília – DF

## **Habilitação no Módulo de Perícia Oficial em Saúde**

Para habilitação no Módulo de Perícia Oficial em Saúde seguem as seguintes orientações:

1º) O servidor deverá ser cadastrado no Senha Rede pelo cadastrador parcial do órgão de exercício do servidor. Será gerada uma senha no formato NOVAXXXX.

2º) Preencher o formulário de habilitação disponível no portal do Siape Saúde, endereço www.siapenet.gov.br, na aba Saúde > Documentos > Formulários, e no endereço www.siapenet.gov.br > Órgão > Obtenção e Envio de Arquivos > Aplicativos > Formulário Acesso SIASS (Perícia Oficial e Exames Periódicos). **Importante: o formulário deverá ser totalmente preenchido e assinado.** 

3º) Encaminhar a ficha de habilitação para o endereço:

Ministério do Planejamento, Orçamento e Gestão Secretaria de Gestão Pública Central de Atendimento – CGATC/DEGEP Esplanada dos Ministérios, Bloco C – Sala 112 Brasília – DF CEP: 70046-900

A fim de agilizar a habilitação, poderá ser utilizado o formulário eletrônico disponibilizado no sítio www.siapenet.gov.br (página inicial, coluna Serviços - Alô Segep), conforme Comunica Siape nº 553281, emitido em 28 de janeiro de 2013, e após o preenchimento, digitalizado.

4º) Os servidores com perfil de acesso Gestor de Unidade e Administrativo terão acesso ao sistema após a habilitação pelo MP.

5º) Para que o perito ou profissional da equipe multiprofissional consigam acessar o sistema é necessário que estejam cadastrados também no sistema Siape Saúde, no menu Cadastro > Perito ou Quadro Técnico Multiprofissional (atribuição do Administrativo da Unidade).

6º) Para o primeiro acesso é necessário trocar a senha: acesse o sistema, informe o CPF, clique em trocar senha, informe a senha NOVAXXXX, e crie uma senha de acesso segura e confirme a senha.

7º) Existem duas possibilidades de situações diferentes de problemas de acesso: **HABILITAÇÃO e SENHA:** 

## **HABILITAÇÃO:**

**- Habilitação inválida:** caso a pessoa não tenha sido habilitada ainda no Siape Saúde; (este assunto é conosco).

**- Habilitação inválida:** caso a pessoa tenha sido habilitada no Siape Saúde, mas não tenha sido cadastrada dentro do sistema no menu Cadastro - Perito ou Quadro Técnico Multiprofissional; (este assunto é com o Gestor ou Administrativo da própria Unidade).

## **SENHA:**

**- Senha inválida:** a senha está errada, então é necessário emitir nova senha (pelo Cadastrador Parcial) para este usuário, pois ele foi cadastrado no "Senha Rede" pelo próprio órgão (contatar o RH/Cadastrador Parcial).

**- Senha revogada:** usuário ficou mais de 30 dias sem utilizar o sistema e também deverá solicitar a emissão de nova senha ao Cadastrador Parcial.

**- Senha expirada:** por segurança questões de segurança o sistema automaticamente solicita a troca da senha. Neste caso o usuário deverá trocar a senha: após a inclusão do CPF, informar a senha atual (que foi expirada), a nova senha e confirmar a nova senha.

Brasília-DF, de setembro de 2013.

## **CYNTHIA BELTRÃO DE SOUZA GUERRA CURADO**

Diretora do Departamento de Políticas de Saúde, Previdência e Benefícios do Servidor

Documento postado no Portal SIASS em \_\_\_\_/\_\_\_\_\_/2013.